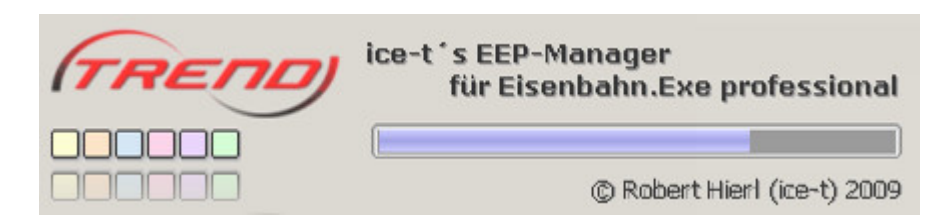

## **EEP-Manager DB-Upgrade + DB-Update November 2009**

## Wichtige Hinweise

- ➔ **Das DB-Upgrade ist ausschließlich für die EEP-Manager Versionen 1.1 sowie 1.1-Pro geeignet, Benutzer der Vorversion 1.0 sollten daher vorher auf die [Version 1.1](http://www.eepshopping.de/index.php?view=gratis_detail&ID_NODE_AKTIV=233&ID_PROGRAM=2976) (kostenlos) oder [Version 1.1-Pro](http://www.eepshopping.de/d_index.php?id_program=2581) [\(€ 3,99\) aufrüsten!](http://www.eepshopping.de/d_index.php?id_program=2581)**
- ➔ **Vor der Installation des regulären DB-Updates für November muss das DB-Upgrade installiert sein!**

## **[Vorgehensweise zur Installation](http://www.eepshopping.de/index.php?view=gratis_detail&ID_NODE_AKTIV=233&ID_PROGRAM=2976)**

- 1. Laden Sie zunächst beide Installationsdateien in einen Ordner freier Wahl, aber nicht in den Ordner "C:\eepMtemp"!
- 2. Starten Sie dann die Exe-Datei **Upgrade\_EEP\_Manager**.
- 3. Starten Sie den EEP-Manager und installieren Sie das Installationspaket **UpGrade\_EEP\_Manager** in gewohnter Weise.
- 4. Beenden Sie den EEP-Manager.
- 5. Starten Sie danach das (normale) Datenbank-Update **2009\_NOV\_01**.
- 6. Starten Sie den EEP-Manager und importieren Sie das Installationspaket **2009 NOV 01** in gewohnter Weise.
	- **→** Besonders bei Besitzern schwächerer PC's kann nach dem Starten des Updates einige Zeit ohne sichtbare Fortschrittsanzeige vergehen!
- 7. Beenden Sie den EEP-Manager.

**Ergänzende Informationen** erhalten Sie in gewohnter Weise in den News des EEP Online Magazins [Darktrain.](http://www.eep4u.com/darktrain)